# **[Schwänze und der Tag des](https://www.burks.de/burksblog/2017/04/23/schwaenze-und-der-tag-des-buches) [Buches](https://www.burks.de/burksblog/2017/04/23/schwaenze-und-der-tag-des-buches)**

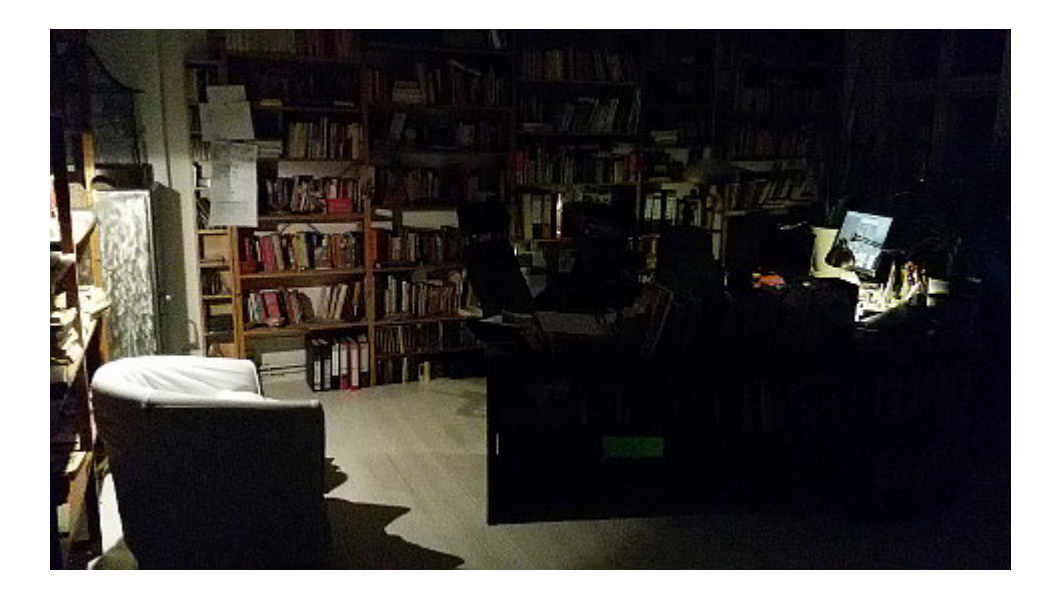

Heute ist der [Welttag des Buches.](https://de.wikipedia.org/wiki/Welttag_des_Buches) Ich aber sage Euch: Ich habe [Tails](https://tails.boum.org/install/debian/usb/index.de.html) installiert und spiele damit herum. Ich bin fürderhin umgeben von Büchern. Ich hoffe, das ist gültig. (Ist vier Mal "ich" am Satzanfang nicht egozentrisch oder gar Narzissmus?)

## **[You might be under attack](https://www.burks.de/burksblog/2017/04/21/you-might-be-under-attack) [\[solved\]](https://www.burks.de/burksblog/2017/04/21/you-might-be-under-attack)**

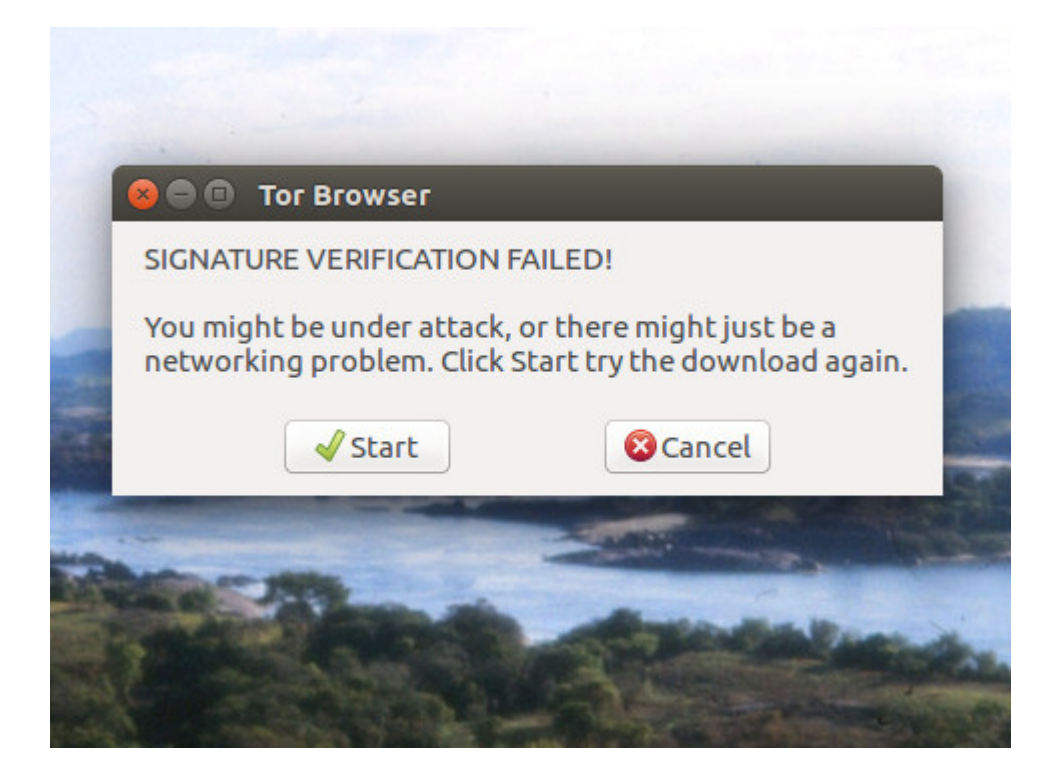

Ich brauche mal einen guten Rat. Ich versuchte, auf meinem Netbook unter Linux den Tor-Browser zu installieren (über Synaptic). Das funktioniert aber nicht (vgl. Screenshot).

Natürlich bin ich nicht allein – das passierte schon vielen: [bugs.debian.org](https://bugs.debian.org/cgi-bin/bugreport.cgi?bug=852732), vgl. auch [hier](https://blog.torproject.org/blog/tor-browser-45a3-released) und [hier](https://askubuntu.com/questions/881082/tor-installation-error-signature-verification-failed) und [hier](https://unix.stackexchange.com/questions/341513/torbrowser-signature-verification-fails-a-glitch-or-an-attack). Ich habe dennoch keine Ahnung, was ich tun soll.

# **[Spielend kompliziert](https://www.burks.de/burksblog/2017/03/26/spielend-kompliziert)**

Na gut. Jetzt habe ich den ganzen Vormittag eines freien Sonntags damit verbracht, meinen Drucker, der am USB-Port meiner [Fritzbox](https://wiki.ubuntuusers.de/FritzBox/) hängt, unter Ubuntu zum Laufen Drucken zu bringen. Den Nächsten, der behauptet, das sei [spielend](https://wiki.ubuntuusers.de/Printserver/#AVM-FRITZ-Box) [einfach](https://wiki.ubuntuusers.de/Printserver/#AVM-FRITZ-Box), verprügele ich eigenhändig. Just saying.

#### **[He made computer great again](https://www.burks.de/burksblog/2016/12/30/he-made-my-computer-great-again)**

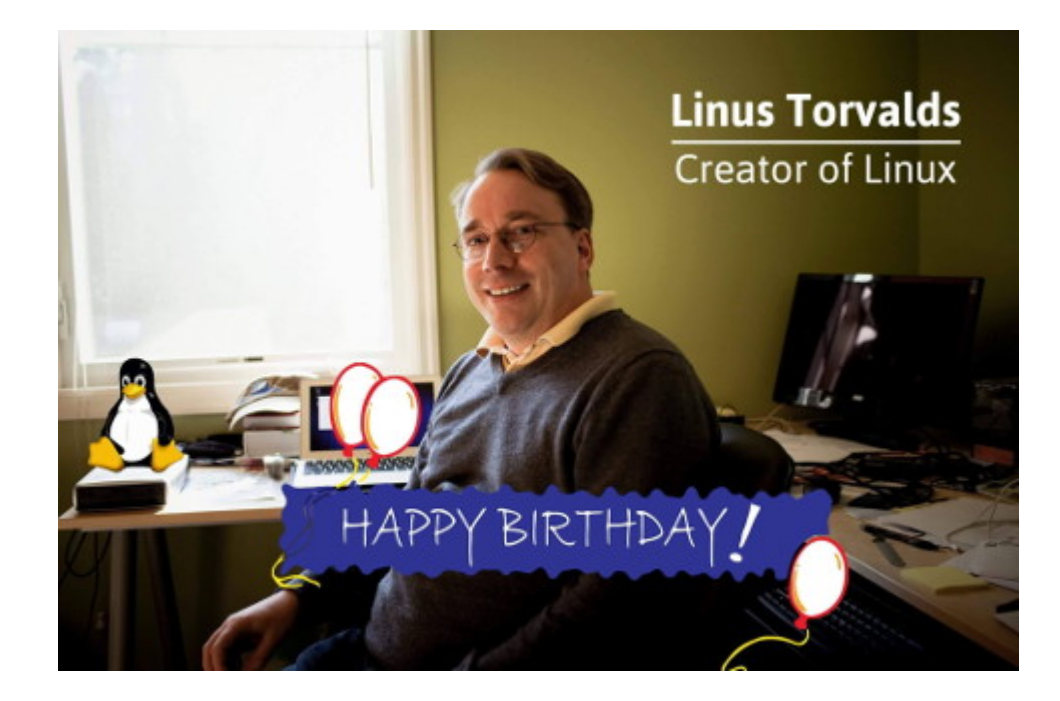

### **[Veracrypt](https://www.burks.de/burksblog/2016/12/06/veracrypt)**

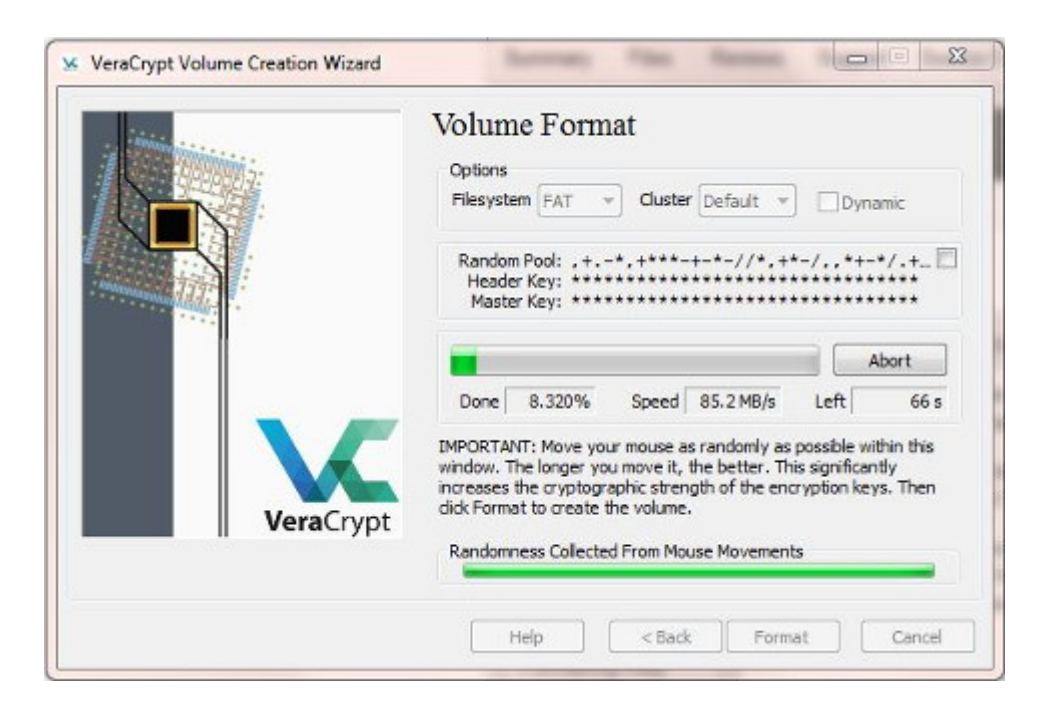

Ich habe jetzt alle meine Rechner auf [Veracrypt](https://en.wikipedia.org/wiki/VeraCrypt) (Version 1.19) umgestellt.

Für Windows ist die Installation selbsterklärend und identisch mit der von Truecrpyt. Bei [Linux](http://linuxg.net/how-to-install-veracrypt-1-0f-1-on-ubuntu-15-04-ubuntu-14-10-ubuntu-14-04-and-derivative-systems/) muss man auf die Kommandozeile:

- \$ sudo add-apt-repository ppa:unit193/encryption
- \$ sudo apt-get update
- \$ sudo apt-get install veracrypt

Der Verein [German Privacy Fund](http://www.german-privacy-fund.de/) bietet zwar immer noch Truecrypt an, aber empfiehlt jetzt auch Veracrypt. (By the way: der GPF hat einen [neuen PGP-Schlüssel.](http://www.german-privacy-fund.de/impressum-e-mail-policy/))

# **[Seahorse, verdammt! Oder:](https://www.burks.de/burksblog/2016/12/05/seahorse-verdammt-oder-gtkdialog-mapped-without-a-transient-parent) [GtkDialog mapped without a](https://www.burks.de/burksblog/2016/12/05/seahorse-verdammt-oder-gtkdialog-mapped-without-a-transient-parent) [transient parent](https://www.burks.de/burksblog/2016/12/05/seahorse-verdammt-oder-gtkdialog-mapped-without-a-transient-parent)**

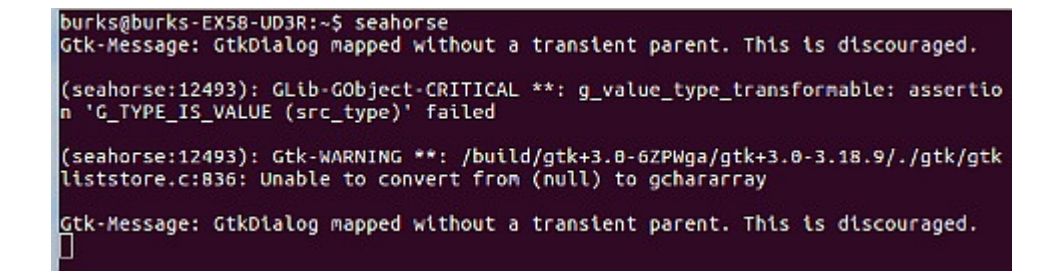

Kann mir jemand erklären, warum ich unter [Seahorse](https://launchpad.net/ubuntu/+source/seahorse) keinen PGP-Schlüssel erzeugen kann? Was bedeutet die verdammte Fehlermeldung?

# **[Ladies and Gentlemen, please](https://www.burks.de/burksblog/2016/07/29/ladies-and-gentlemen-please-welcome-xenial-xerus) [welcome Xenial Xerus!](https://www.burks.de/burksblog/2016/07/29/ladies-and-gentlemen-please-welcome-xenial-xerus)**

v - D Veröffentlichungshinweise **Welcome to Ubuntu 16.04 'Xenial Xerus'** The Ubuntu team is proud to announce Ubuntu 16.04 'Xenial Xerus'. To see what's new in this release, visit: https://wiki.ubuntu.com/XenialXerus/ReleaseNotes Ubuntu is a Linux distribution for your desktop or server, with a fast and easy install, regular releases, a tight selection of excellent applications installed by default, and almost any other software you can imagine available through the network. We hope you enjoy Ubuntu. **Feedback and Helping** If you would like to help shape Ubuntu, take a look at the list of ways you can participate at http://www.ubuntu.com/community/participate/ Abbrechen System aktualisieren

### **[Mathematismus-Marxismus-](https://www.burks.de/burksblog/2016/05/03/mathematismus-marxismus-leninismus)[Leninismus?](https://www.burks.de/burksblog/2016/05/03/mathematismus-marxismus-leninismus)**

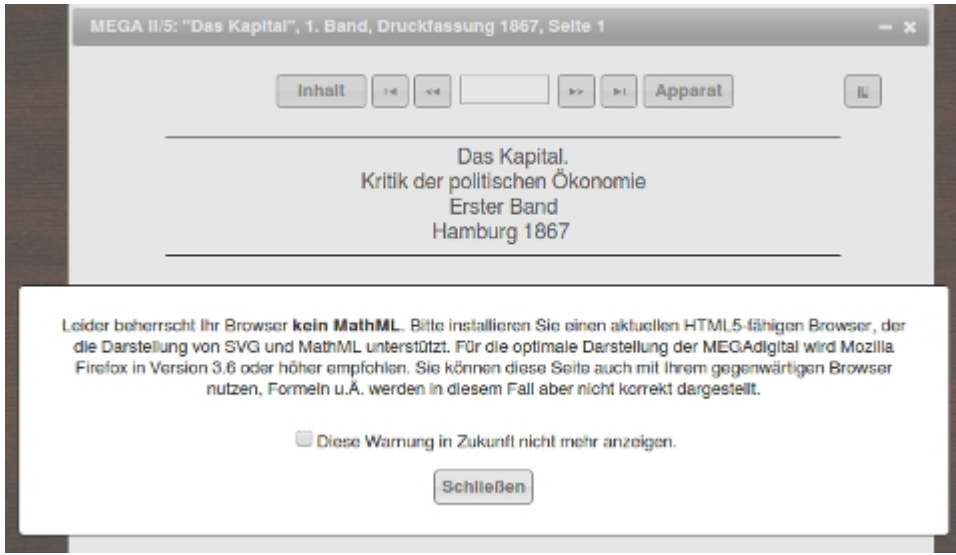

WTF?

#### **[MEGA online](https://www.burks.de/burksblog/2016/01/19/mega-online)**

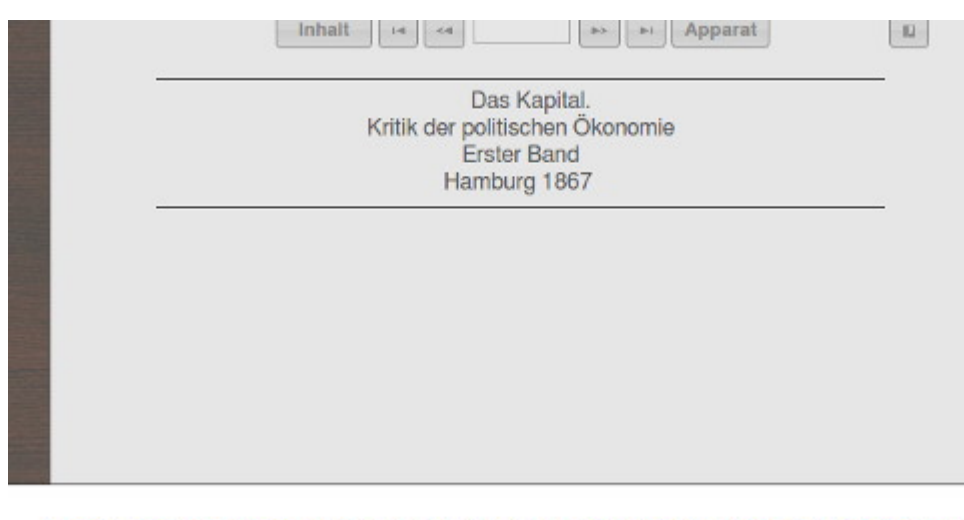

Leider beherrscht Ihr Browser kein MathML. Bitte installieren Sie einen aktuellen HTML5-fähigen Browser, der die Darstellung von SVG und MathML unterstützt. Für die optimale Darstellung der MEGAdigital wird Mozilla Firefox in Version 3.6 oder höher empfohlen. Sie können diese Seite auch mit Ihrem gegenwärtigen Browser nutzen, Formeln u.A. werden in diesem Fall aber nicht korrekt dargestellt.

Die MEGA [ist jetzt online](http://mega.bbaw.de/megadigital). Irgendwie. Leider kann ich weder mit Chromium noch mit Firefox unter Linux irgendetwas sehen. Die [taz](https://www.taz.de/Marx-Engels-Gesamtausgabe/!5265927/) erwähnt das Problem auch nicht.

# **[Kernel Panic](https://www.burks.de/burksblog/2015/11/27/kernel-panic)**

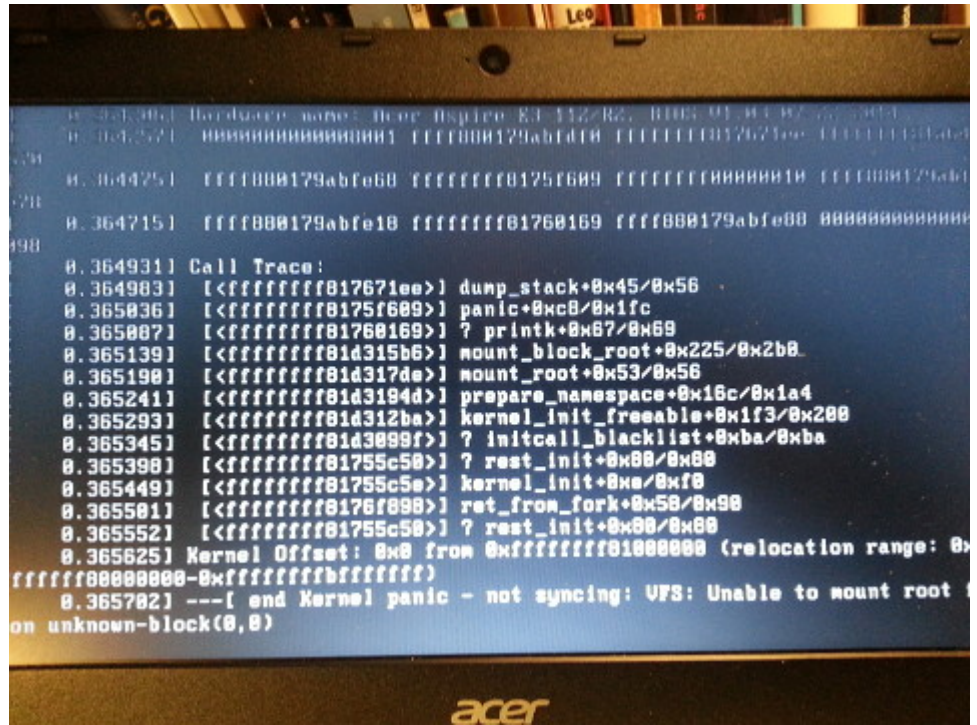

Der Kernel ließ sich durch *sudo apt-get autoremove* wieder beruhigen.

# **[Truecrypt mit Linux, reloaded](https://www.burks.de/burksblog/2015/10/19/truecrypt-mit-linux-reloaded)**

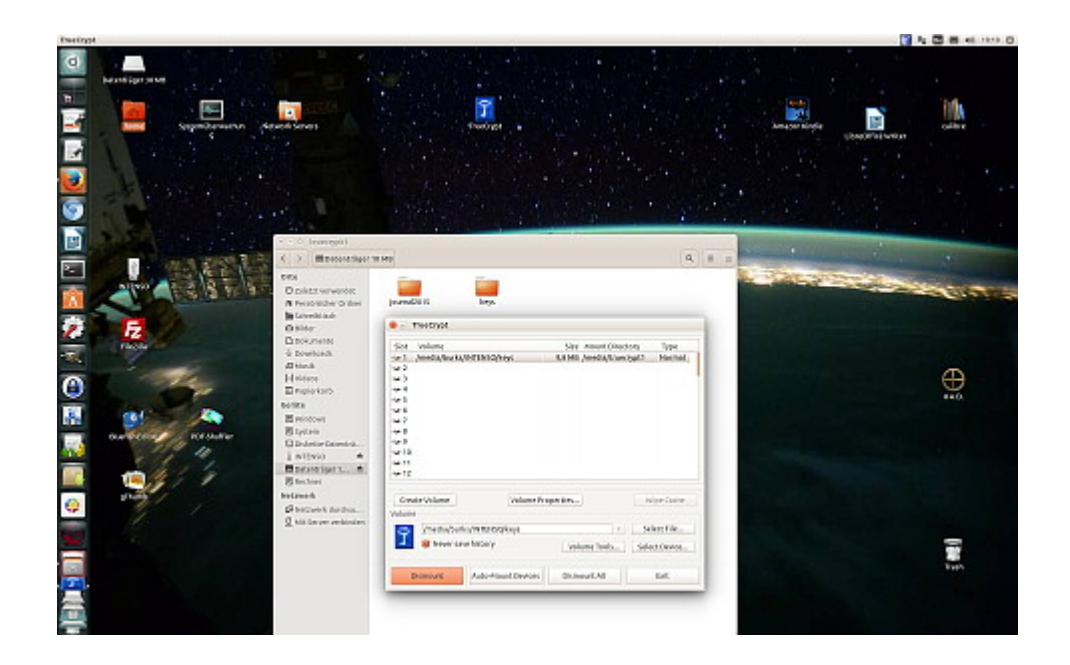

Mir geht es so wie den meisten Leute: Erst wenn ich etwas wirklich brauche, beschäftige ich mich damit, zumal wenn ich das Thema schon genügend zu kennen glaube.

Morgen fahre ich in den Ruhrpott – inne Heimat, wie man dort zu sagen pflegt. Da ich eine Woche Pause von Secondlife machen will, brauche ich nur mein [Netbook](https://www.burks.de/burksblog/2015/02/26/netbook-tres-chic) mitnehmen, auf dem Ubuntu läuft. (In Unna ist erst recht Neuland-Entwicklungsland, was die Geschwindigkeit angeht.)

Aber habe ich dort auch wirklich alle Schlüssel, um verschlüsselte E-Mails lesen zu können? Ich erwarte wichtige Post für eine [aufwändige Recherche.](https://www.burks.de/burksblog/2015/10/17/die-akte-bernd-lammel-teil-1)

Also schnell einen Container auf einem USB-Stick erzeugen. Ähhhh… aber auf dem Netbook hatte ich kein Truecrypt. Ich muss doch dort den Container wieder öffnen können! (Keys import etc.) Wie ging das noch mal gleich?

Das [entsprechende Wiki](https://wiki.ubuntuusers.de/truecrypt) erklärt, wie man einen Leopard-Panzer, den man als Bausatz gekauft hat, selbst zusammenbaut. Ich hasse es. Wieder in Ruhrpöttisch: Die kommen imma von Hölzken auf Stöcksken. [Besser gleich das hier lesen und anwenden.](https://launchpad.net/~stefansundin/+archive/ubuntu/truecrypt)

Voilá! (Ja, ihr könnt da gern draufgucken, es gibt nichts zu sehen, was ihr nicht sehen dürftet!)

### **[Hardware updaten](https://www.burks.de/burksblog/2015/09/12/hardware-updaten)**

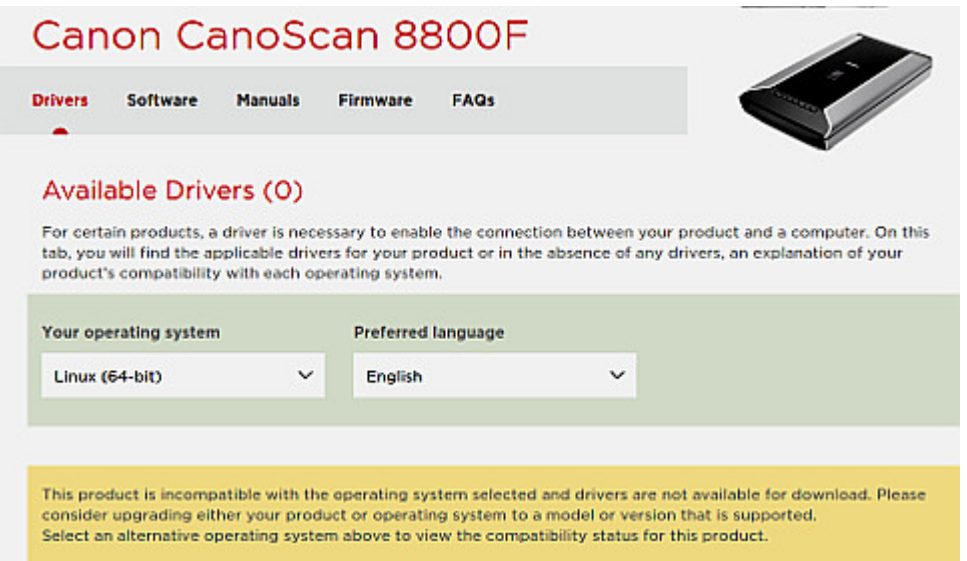

"This product is *[incompatible](http://wiki.ubuntuusers.de/hardware_blacklist)* with the operating system selected and drivers are not available for download. Please consider upgrading either your product or operating system to a model or version that is supported."

Dann muss ich wohl überlegen, wie ich das Produkt upgrade….

## **[Man kann nie genug Rechner](https://www.burks.de/burksblog/2015/08/25/man-kann-nie-genug-rechner-haben) [haben](https://www.burks.de/burksblog/2015/08/25/man-kann-nie-genug-rechner-haben)**

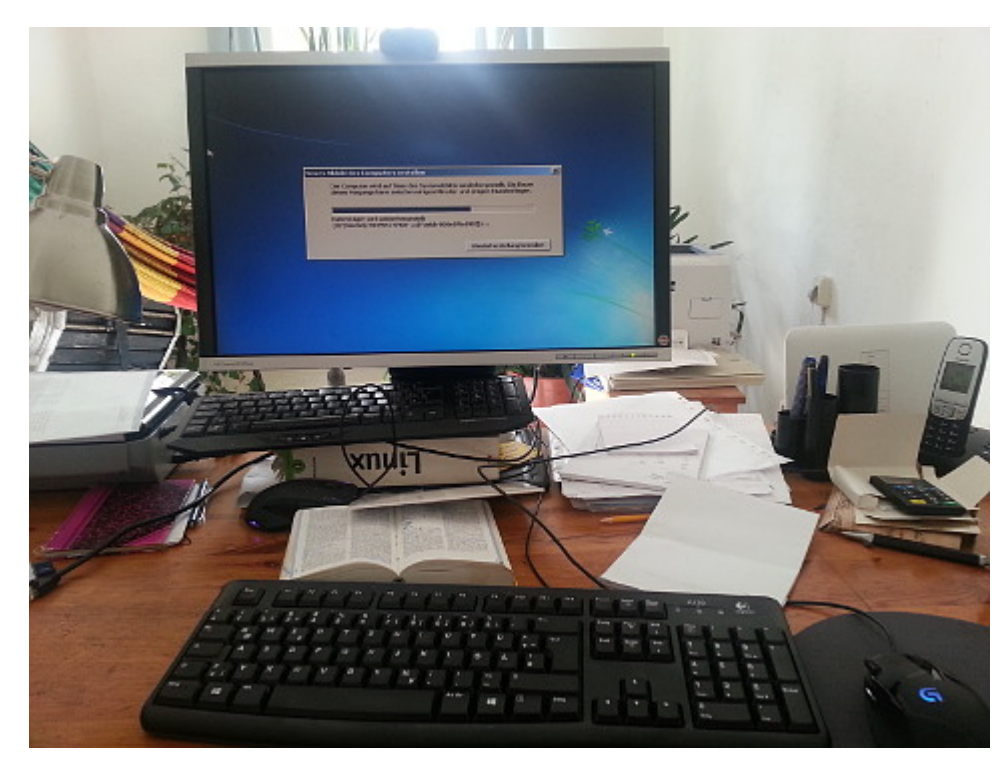

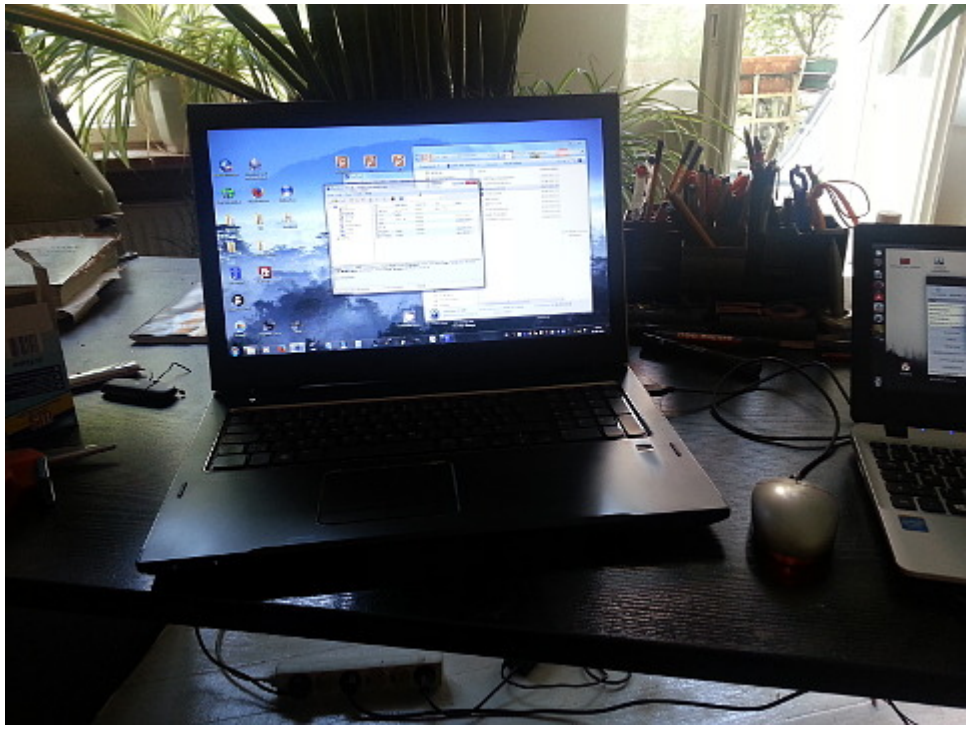

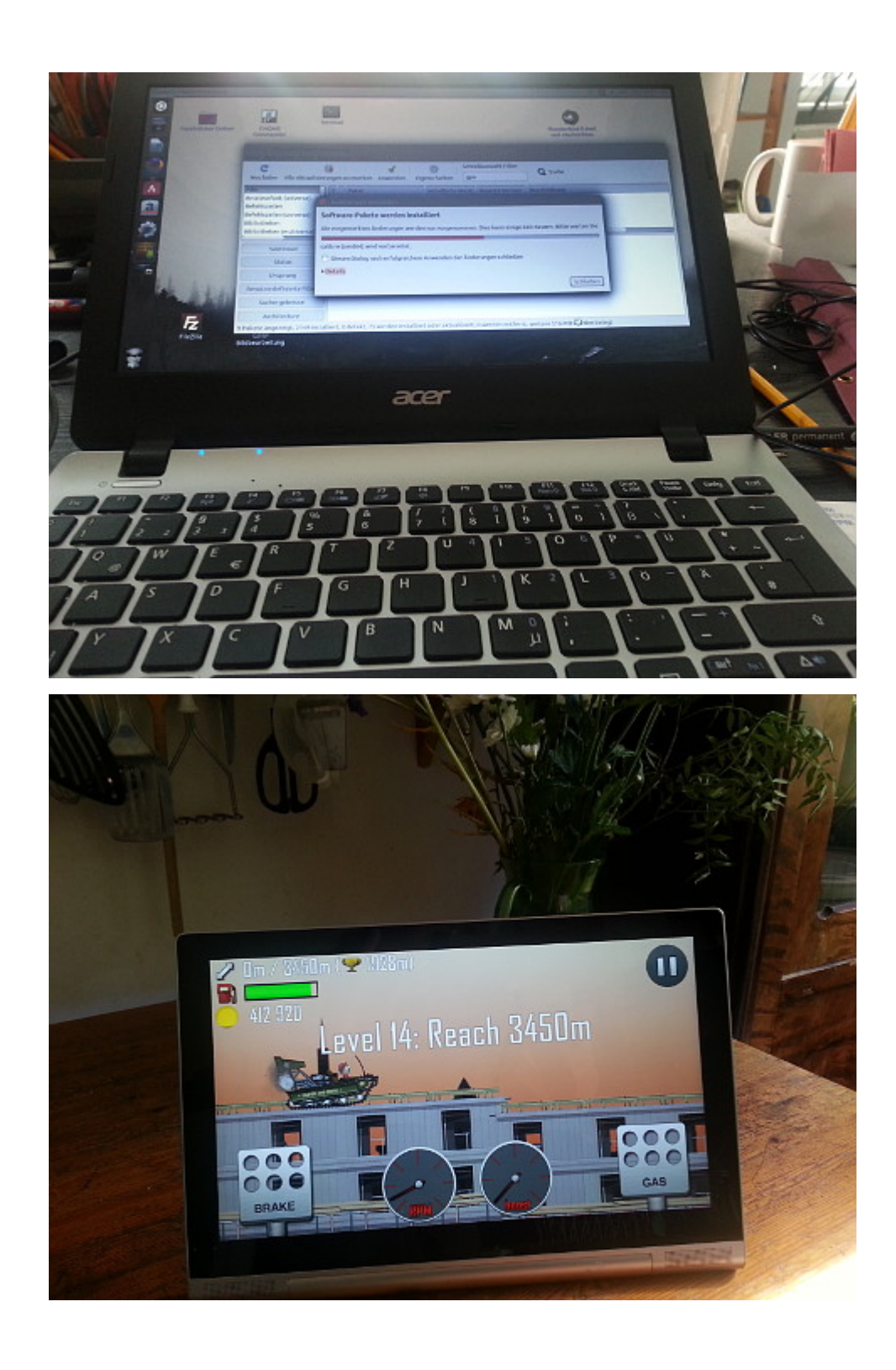

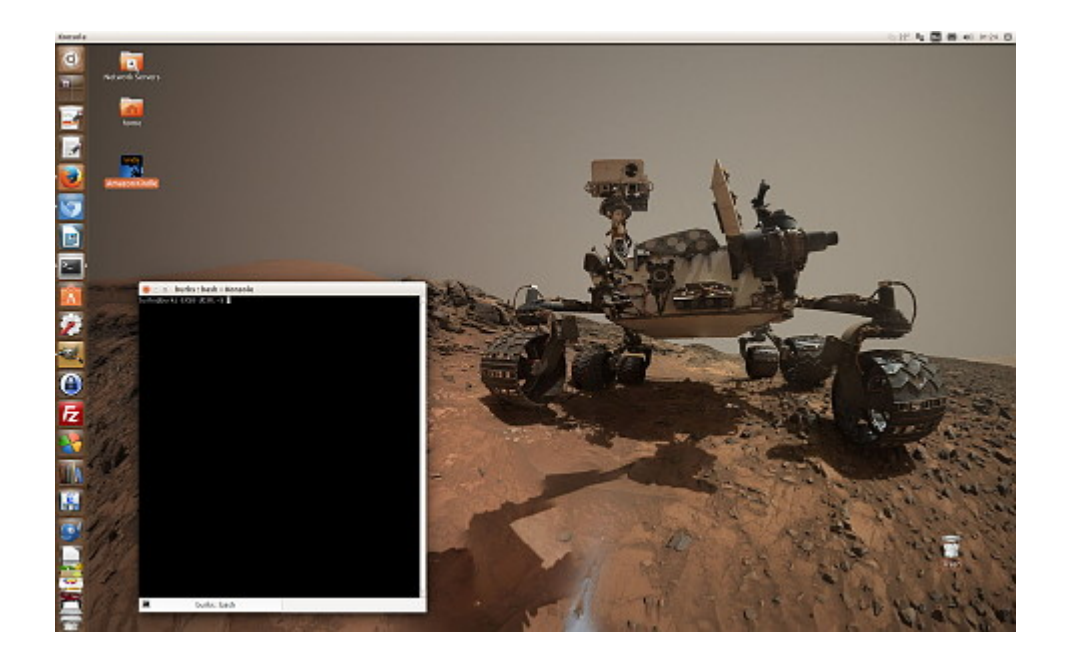

Neue Festplatte (Danke, Gunter!, Windows 7). Laptop mit Windows 7. Netbook mit Ubuntu. Tablet mit Android. Noch mal Ubuntu (Gamer-PC). Wieso habe ich eigentlich so viele Rechner, das Smartphone nicht mitgezählt? Übrigens läuft wieder alles.

# **[Truecrypt mit Ubuntu](https://www.burks.de/burksblog/2015/01/06/truecrypt-mit-ubuntu)**

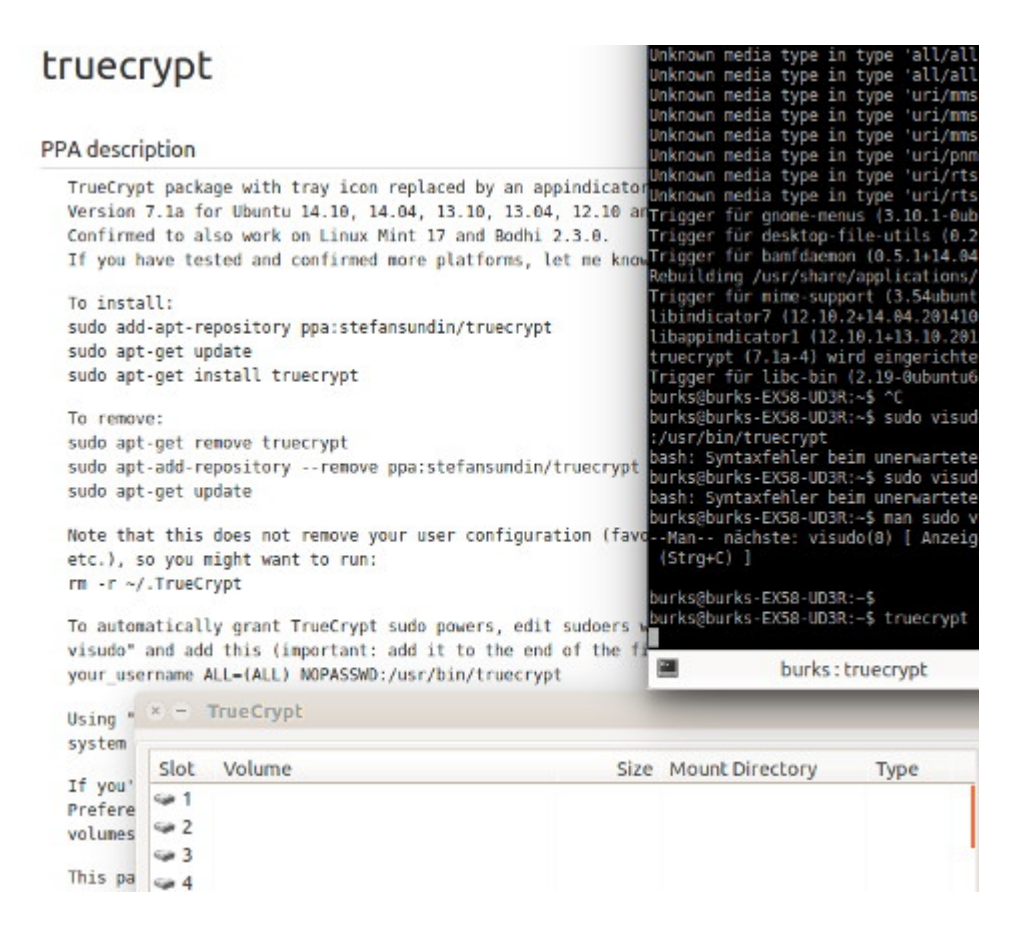

Nein, es ist *nicht* einfach. Wie kann man einen Truecrypt-Container, den man mit Windows erzeugt und in sein (Linux- )"home"-Verzeichnis kopiert hat, öffnen ("mounten")?

Der Problem bei den hilfsbereiten Linux-Nutzer in den einschlägigen Foren ist immer, dass sie auf ein [einschlägiges](http://wiki.ubuntuusers.de/TrueCrypt) [Wiki](http://wiki.ubuntuusers.de/TrueCrypt) (eine Anleitung) verweisen können. Das Problem bei einschlägigen Wikis ist, dass in nullkommanix 85 Fenster geöffnet sind, weil fast jeder Wort auch ein Link ist, und man komplett die Übersicht verliert. Von Pädagogik keine Spur.

Ich nutze die Linux-Version "Trusty Tahr" (nein, kein Link dahin), was bei meinem Problem aber irrelevant war. Normalerweise installiert man neue Programme über das Ubuntu-Software-Center, das bei der Installation schon eingerichtet wird. (Ich bevorzuge übrigens Synaptik, weil ich das von früher kenne.) Mausklick und Admin-Passwort genügen. Hier geht das aber nicht so einfach, weil die Quelle für die Software – Truecrypt – in der Liste, die das Ubuntu-Software-Center abfragt, nicht vorhanden ist. Man muss also das Software-Center dazu zwingen, auch andere Quellen zu installieren.

*Die Installation der Version 7.1a muss daher entweder über ein "Personal Package Archiv" (PPA) oder manuell (an der Paketverwaltung vorbei) erfolgen.*

Super. Das versteht man doch auf Anhieb, oder? Also ein [neues](http://wiki.ubuntuusers.de/Paketquellen_freischalten/PPA) [Fenster](http://wiki.ubuntuusers.de/Paketquellen_freischalten/PPA) öffnen zu PPA:

*Um Programme aus einem PPA zu installieren, muss es wie andere Paketquellen auch, in der Paketverwaltung freigeschaltet werden. Bei einem PPA ist dies jedoch recht komfortabel.*

Ich will so etwas eigentlich gar nie mehr in einem Forum lesen. Ich fühle mich dabei nicht recht komfortabel, weil ich weiß, dass auf jeden Fall die Kommandozeile auf mich zukommt (die ist bei Linux jedoch recht komfortabel SCNR).

Danach habe ich nicht weitergelesen, weil ich heute noch etwas anderes tun wollte als Wikis zu studieren.

Wie es funktioniert, kann man bei [Stefan Sundin](https://launchpad.net/~stefansundin/+archive/ubuntu/truecrypt) nachlesen:

*To install: sudo add-apt-repository ppa:stefansundin/truecrypt sudo apt-get update sudo apt-get install truecrypt*

Vier Zeilen mit der Bash reichen. Geht doch, oder? Die zu lesen und auszuführen, kostete mich eine Minute. Ich bin auch ganz gut darin, unerwartete und unverständliche Fehlermeldungen der Bash zu ignorieren.

Und siehe, mein Linux-Truecrpyt kann alle Windows-Truecrypt-Container öffnen und anzeigen.

# **[Install Amazon Kindle on](https://www.burks.de/burksblog/2014/12/27/install-amazon-kindle-on-ubuntu) [Ubuntu](https://www.burks.de/burksblog/2014/12/27/install-amazon-kindle-on-ubuntu)**

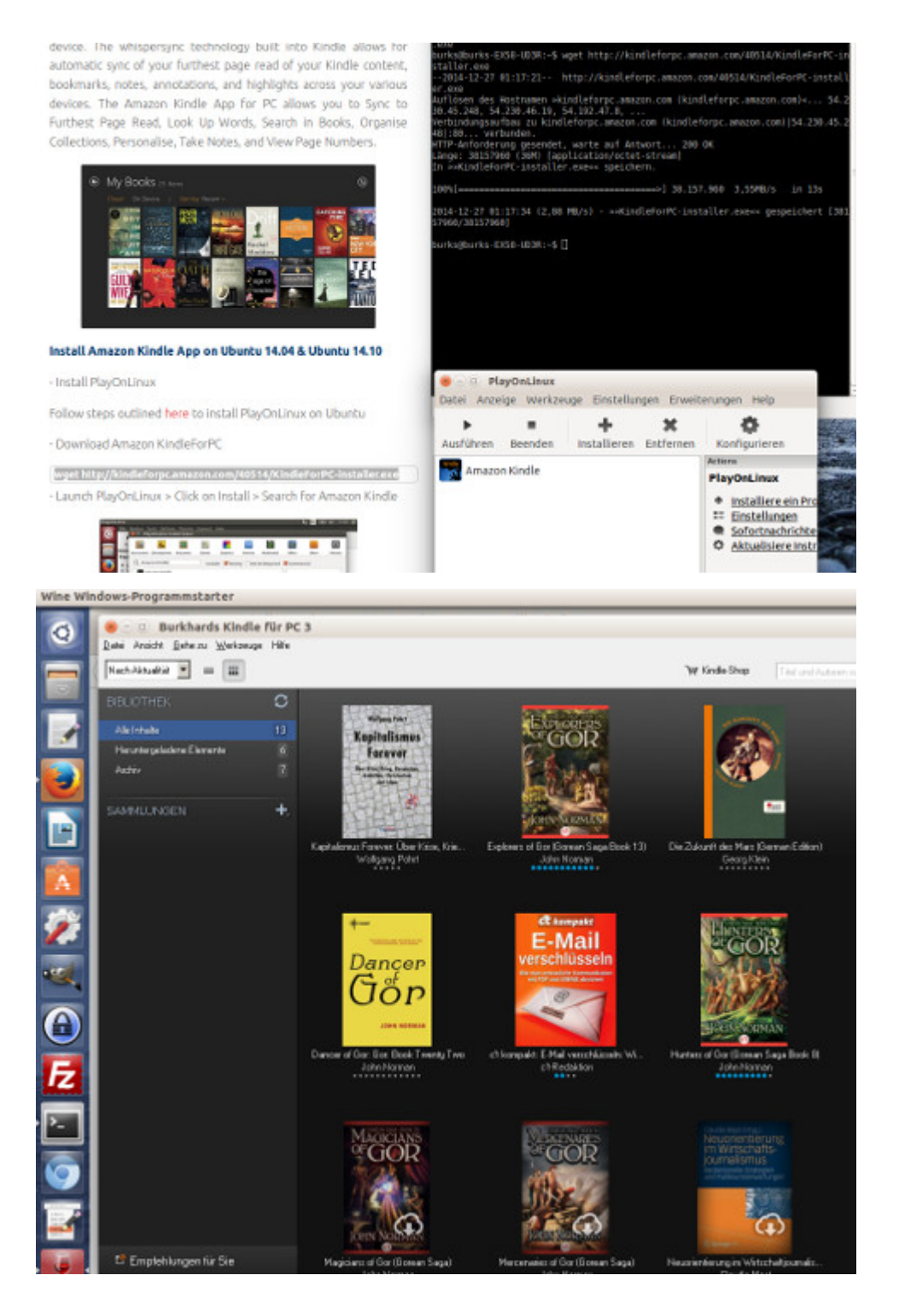

Wie die geneigten Leserinnen und wohlwollenden Leser schon ahnen, habe ich mich nur zeitweise auf den E-Book-Reader [Kindle](https://kindle.amazon.com/) von Amazon festgelegt, zum Üben, bis ich selbst etwas publiziert haben werde. Nun gibt es das aber nicht direkt für Linux, und ich musste wieder nach einem [fucking manual](http://www.sysads.co.uk/2014/08/install-amazon-kindle-ubuntu-14-04/) suchen (welchselbiges ich hiermit empfehle, auf Englisch).

1. Zuerst muss man [PlayOnLinux](https://www.playonlinux.com/en/) [installieren.](http://www.sysads.co.uk/2014/07/install-playonlinux-4-2-4-on-ubuntu-14-04/)

2. Dann holt man sich die App [Amazon KindleForPC](http://www.amazon.com/gp/feature.html/ref=kcp_pc_mkt_lnd?docId=1000426311) mit dem Bash-Befehl: *[wget](https://www.burks.de/burksblog/ki.ubuntuusers.de/wget) http://kindleforpc.amazon.com/40514/KindleForPC-installer.exe*.

3. Dann ruft man PlayOnLinux auf, klickt auf "install" und sucht und findet das Amazon Kindle… et voila!

Übrigens wünsche ich keine hämischen Kommentare über die Bücher, die ich auf dem Kindle lese! Muahahaha.

## **[Finally: Linux. Epic!](https://www.burks.de/burksblog/2014/12/25/finally-linux-epic)**

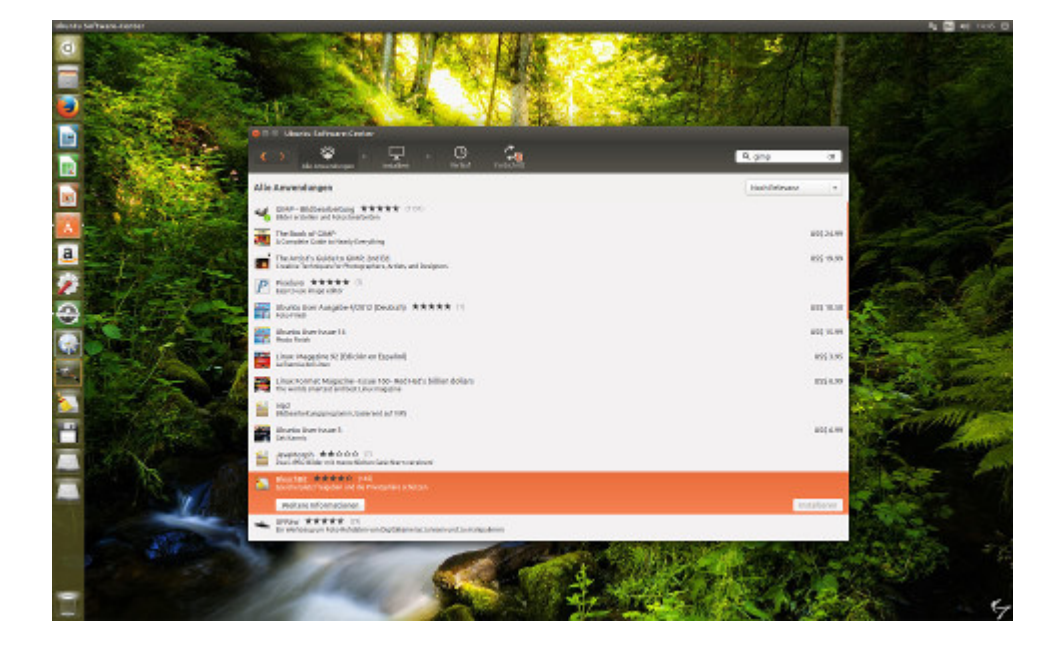

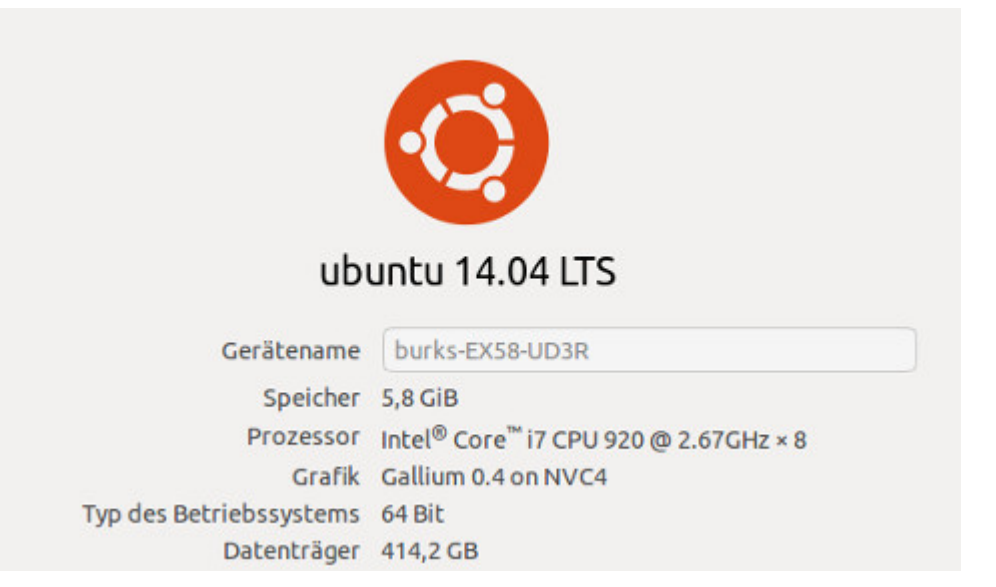

Endlich wieder Linux. Überraschend und passend zum Fest. Eine gute Freundin hat mir einen Rechner zusammengebaut, der erheblich besser ist ist die ältere Kiste, mit der ich bisher Linux benutzt hatte. Ich war auch mit allen Versuchen gescheitert, auf meinem Rechner, auf dem Windows7 läuft (wegen [Secondlife,](https://www.burks.de/burksblog/category/second-life) [Ego-Shootern](http://www.callofduty.com/de) usw.), zusätzlich Linux zu installieren. Alle Fast alle diese Probleme sind jetzt gelöst, und gelernt habe ich auch wieder was. Dazu passt jetzt, während ich dieses blogge, [epische Musik.](https://www.youtube.com/watch?v=0_lfhVXT5oU)

Endlich wieder mit der mittleren Maustaste pasten, endlich wieder mehrere Arbeitsflächen, dass man nicht die Übersicht verliert! Und vieles mehr, was ich vermisst hatte. Ich habe nur [viele Befehle](http://helmbold.de/artikel/linux-blatt) mit der [Bash](http://en.wikipedia.org/wiki/Bash_%28Unix_shell%29) usw. vergessen, weil ich die auf dem alten Linux-Rechner kaum gebraucht habe.

Vielleicht hilft es den wohlwollenden Leserinnen und geneigten Lesern, wenn ich beschreibe, welche Fehler ich gemacht habe. Ich bin ja nicht wirklich ein dümmster anzunehmender Nutzer, aber ich kann noch nachvollziehen, wie die ticken.

Man hat also einen leeren Rechner und möchte ein Betriebssystem draufspielen. Ähm. Kostenlos natürlich. Ich habe das umgangen, indem ich die [Windows-Recovery-CD](http://www.windowspower.de/recovery-cd-erstellen-fuer-windows-7_1508.html) genommen und danach ein Backup installiert habe. Damit hatte ich dann einen zweiten Recher, der mit meinem ersten, was die Software

angeht, identisch war.

Danach habe ich mir [Ubuntu](http://www.ubuntu.com/download/desktop) heruntergeladen. Was aber viele nicht wissen: Man kann die [iso](http://de.wikipedia.org/wiki/ISO-Abbild)-Datei nicht einfach auf die DVD kopieren, um dann zu versuchen, mit der Linux zu booten. Ich war auch verärgert darüber, dass ich gar kein Tutorial gefunden habe, das dieses Problem benutzerfreundlich thematisiert und beschrieben hätte. Alle faseln immer darüber, wie "leicht" eine Linux-Installation sei. [Ist es nicht](https://www.rz.uni-osnabrueck.de/Dienste/Tools/iso_images.htm), und schon gar nicht für Windows. Und dann möchte ich übrigens auch noch wissen, wie man das verdammte [UEFI-BIOS](https://de.wikipedia.org/wiki/Unified_Extensible_Firmware_Interface#Kritik) umgeht, das es eben verhindert, von einem externen Medium ein anderes Betriebssystem – zum Beispiel auf mein Laptop – zu installieren (zum Glück hatte dieser Rechner das nicht).

Für Hardware-Bastler: Mein Ubuntu läuft auf einem [Intel Core](http://www.hardinfo-benchmark.com/compare/cpu-processor/930/intel-core-i7-cpu-920-267ghz-review) [i7](http://www.hardinfo-benchmark.com/compare/cpu-processor/930/intel-core-i7-cpu-920-267ghz-review) (CPU 920 @ 2.67GHz, 3.12 GB RAM, HDD 1 TB) mit einer [Gigabyte GV-N460OC-1GI \(GeForce GTX 460\)](http://www.legionhardware.com/articles_pages/gigabyte_gv_n460oc_1gi_geforce_gtx_460,1.html)-Grafikkarte. Mainbord: [A-EX58-UD3R](http://www.gigabyte.com/products/product-page.aspx?pid=2989#ov) . Das alles ist zwar nicht wirklich High End, aber für mich reicht es (vorerst) – den Ping beim Melee-Kampf kann ich ohnehin nicht verbessern.

Dieses Blog-Posting wurde ganz ohne Windows erstellt.